# INSTRUCTIONS FOR VIEWING UNOFFICIAL ACADEMIC TRANSCRIPT

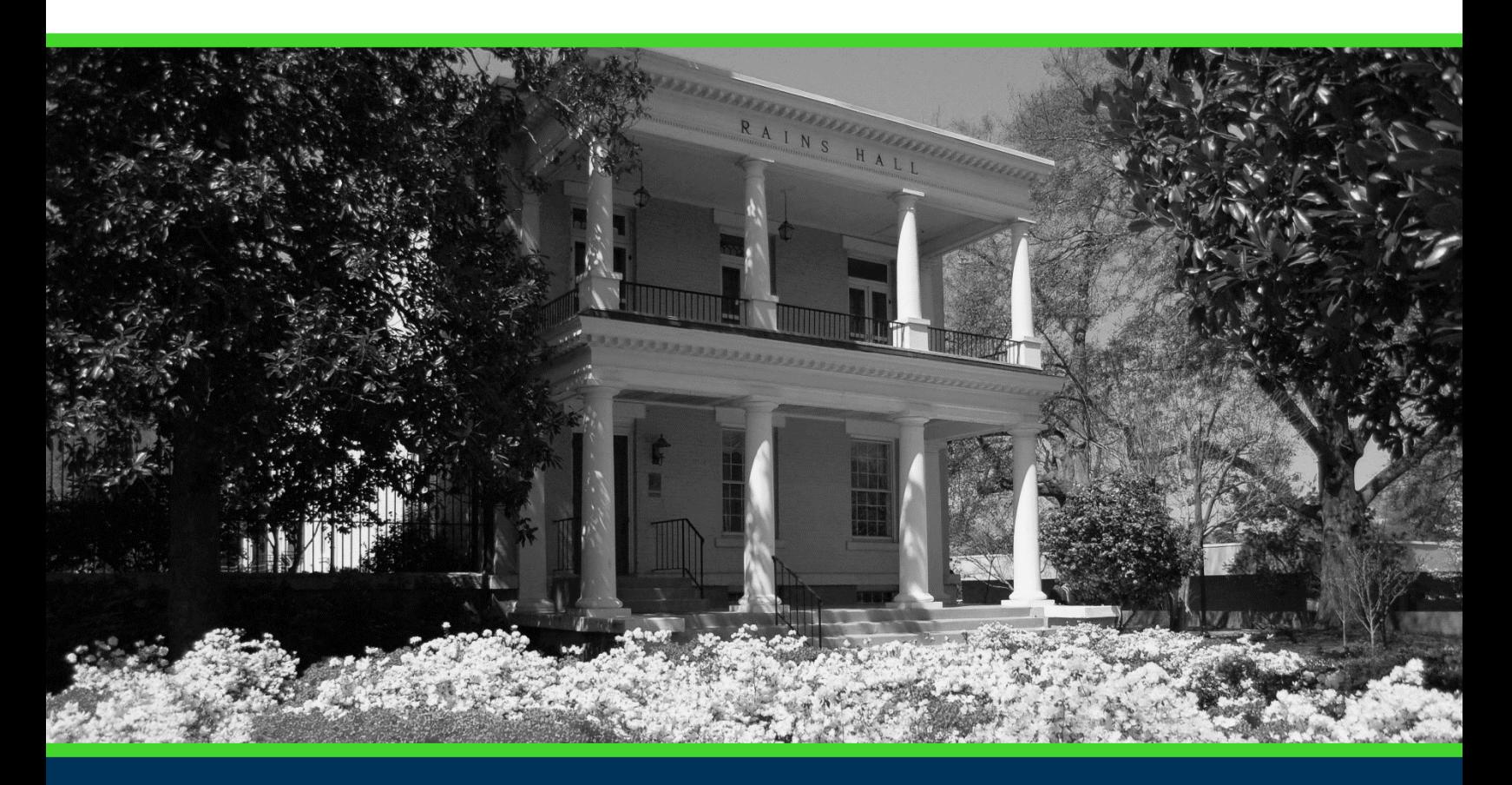

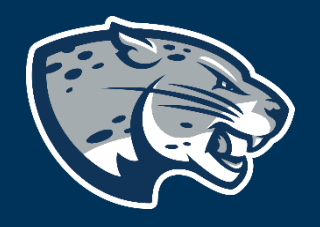

## OFFICE OF THE REGISTRAR USER INSTRUCTIONS

### **TABLE OF CONTENTS**

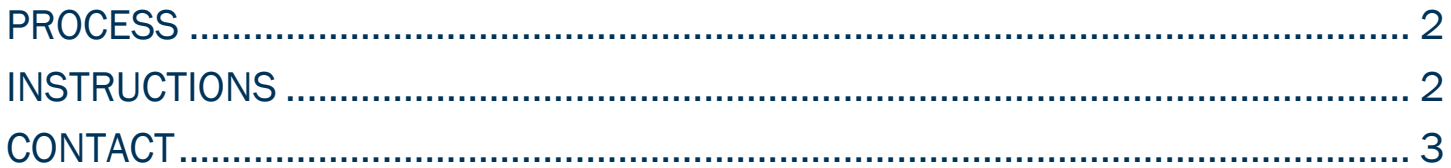

### <span id="page-2-0"></span>PROCESS

These instructions are used to assist students in navigating through POUNCE to view the unofficial academic transcript.

#### <span id="page-2-1"></span>INSTRUCTIONS

- 1. Login to [https://pounce.augusta.edu.](https://pounce.augusta.edu/)
- 2. Select "Student".
- 3. Select "View Unofficial Academic Transcript".

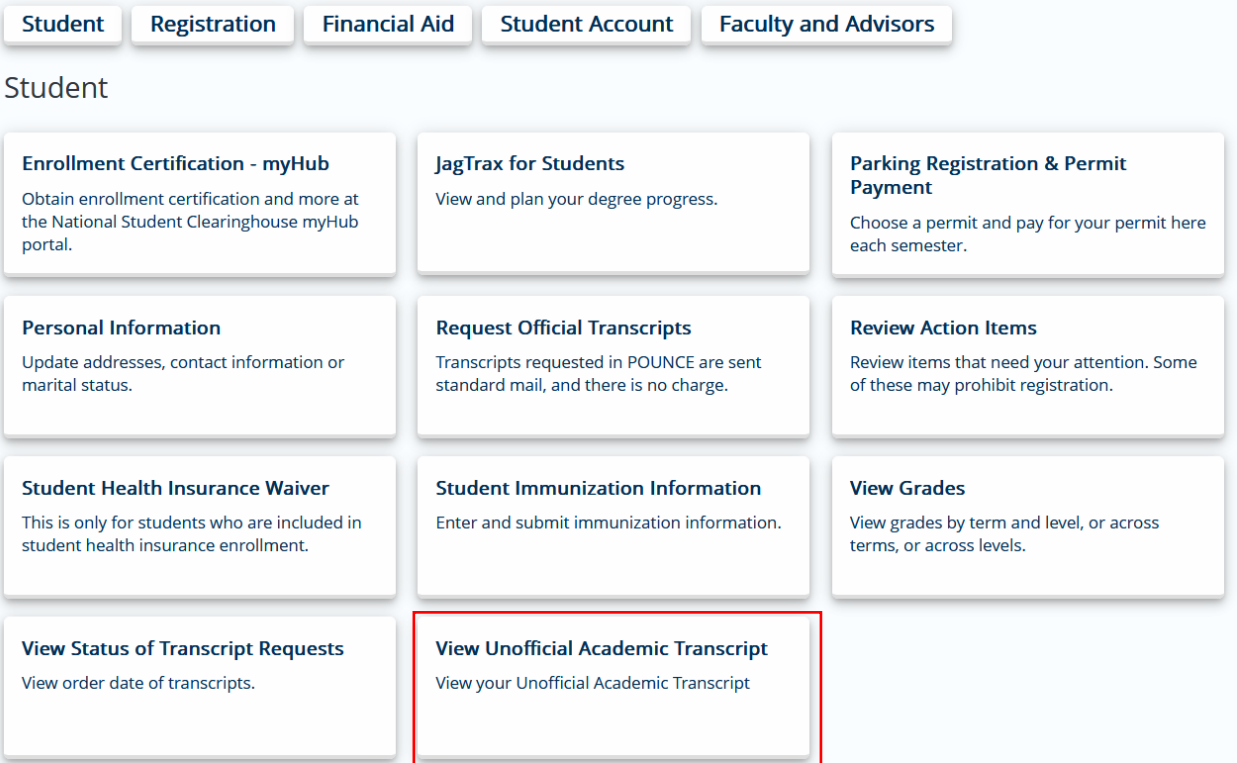

4. Select "All Levels" or the level you wish and click "Unofficial Transcript" for Transcript Type. **Student Academic Transcript** 

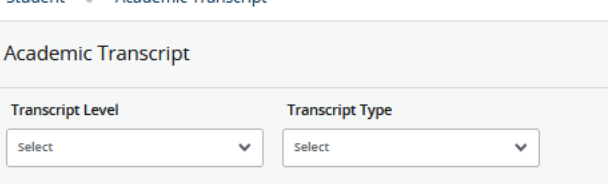

### INSTRUCTIONS FOR VIEWING UNOFFICAL TRANSCRIPT

5. You will now be able to view an unofficial transcript with all completed and in progress coursework (including all transfer work).

#### <span id="page-3-0"></span>**CONTACT**

If you have any additional questions, please contact our office at registrar@augusta.edu.